## **HƯỚNG DẪN ĐÁNH GIÁ MỨC ĐỘ HÀI LÒNG CỦA NGƯỜI DÂN, TỔ CHỨC NĂM 2024 TRÊN HUE-S**

Khảo sát bằng cách chọn vào banner **Khảo sát mức độ hài lòng Dịch vụ công trực tuyến trên Hue-S**

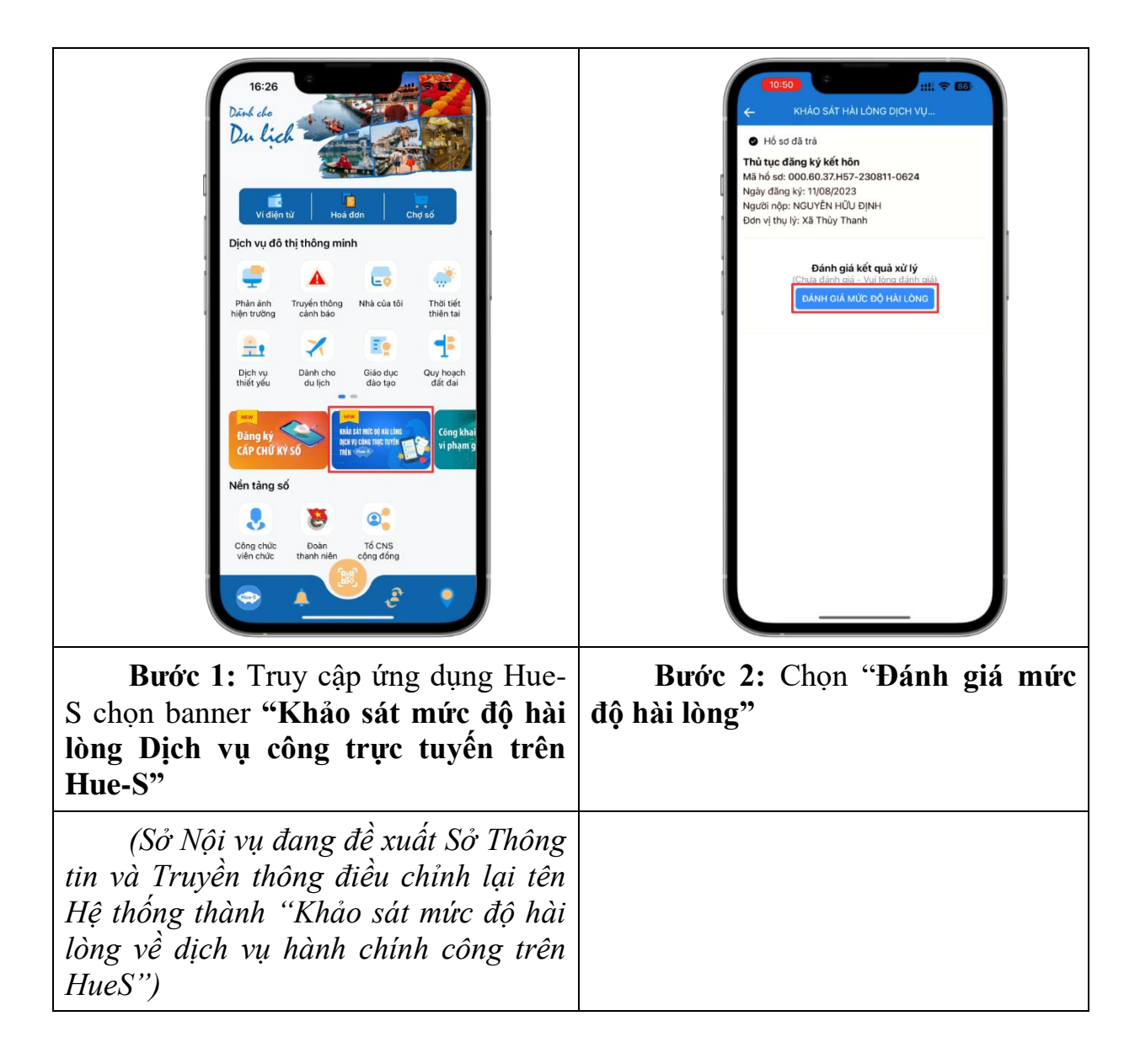

Ⅲ ⇒ 國  $m \approx m$ KHẢO SÁT MỨC ĐỘ HÀI LÒNG KHẢO SÁT MỨC ĐỘ HÀI LÒNG PHẦN A. THÔNG TIN CÁ NHÂN NGƯỜI<br>TRÀ LỜI KHẢO SÁT PHẨN A. THÔNG TIN CÁ NHÂN NGƯỜI<br>TRÀ LỜI KHẢO SÁT  $\sim$ **DHẦN BU ĐHẦN CẦU HỒI KHẢO SÁT**  $1 \text{ to } v$ à tân NGUYỄN HỮU ĐINH Câu 1. Ông/Bà biết về Bộ phận tiếp nhận và trà <mark>Câu 1.</mark> Ông/Bà biết về Bộ phận tiếp nhận và trả<br>kết quả/Trung tâm Hành chính công tình,<br>huyện/Cơ quan nơi Ông/Bà nộp hổ sơ và nhận<br>kết quả: Số CCCD/CMND 045XXXXXXXXX Giới tính  $+$  Chon Nam Khác (xin viết cu thể): 2. Độ tuổi [Chon] 3. Dân tộc [Chon] <mark>Câu 2.</mark> Ông/Bà biết về quy định thủ tục hành<br>chính (gồm thành phần hồ sơ, trình tự giải<br>quyết công việc, thời hạn giải quyết công việc,<br>mức phí/ lệ phí) thông qua hình thức nào? 4 Trình độ học vấn [Chon] 5. Nghề nghiệp: + Chọn [Chọn] Khác (xin viết cụ thể): PHẨN B. PHẨN CÂU HỎI KHẢO SÁT **Bước 3:** Trong giao diện khảo sát **Bước 4:** Lần lượt trả lời 9 câu mức độ hài lòng, Chọn "**Thông tin cá**  hỏi bằng cách nhấn vào mục **Chọn** hoặc **Khác** hoặc trả lời bằng cách **nhân người trả lời khảo sát"** để cập nhật thông tin cá nhân người trả lời chọn **Có/Không** khảo sát.  $m \approx 0$ KHẢO SÁT MỨC ĐỘ HÀI LÒNG Chọn nghi dê dàng Rất hài lòng 18. Cơ quan tiếp nhận, xử lý phản ánh, kiến Thông qua người thân, ban bè nghị của người dân đúng quy định. Thông qua chính guyển cấp xã Rất hài lòng Thông qua phương tiện thông tin<br>đại chúng (tivi, đài, báo,...) 19. Cơ quan thông báo kết quả xử lý phản ánh<br>kiến nghị của Ông/Bà kịp thời. Thông qua mang Internet Rất hài lòng Khán Câu 9. Để năng cao chất lượng phục vụ người<br>dân, tổ chức trong thời gian tới, theo Ông/Bà<br>Bộ phận Tiếp nhận và trả kết quả/ Trung tâm<br>Hành chính công tình, huyện cần phải quan<br>tâm đến nội dung nào dưới đây? (Xin Ông/Bà<br>ưu dưới đây)  $\pm$  Chon Khác (xin viết cụ thể): Hủy Chọn **Bước 5:** Lựa chọn đáp án phù **Bước 6:** Nhấn "**Cập nhật"** để hợp**,** nhấn **Chọn** để ghi nhận kết quả kết thúc Khảo sát mức độ hài lònglựa chọn**.**